## **Contact Forms**

To view the forms a user has completed, started, or is requested to complete, click the Contacts icon in the navigation bar, then click the Forms tab.

From the Actions column of this page, you can view or edit the form or display additional information about the form.

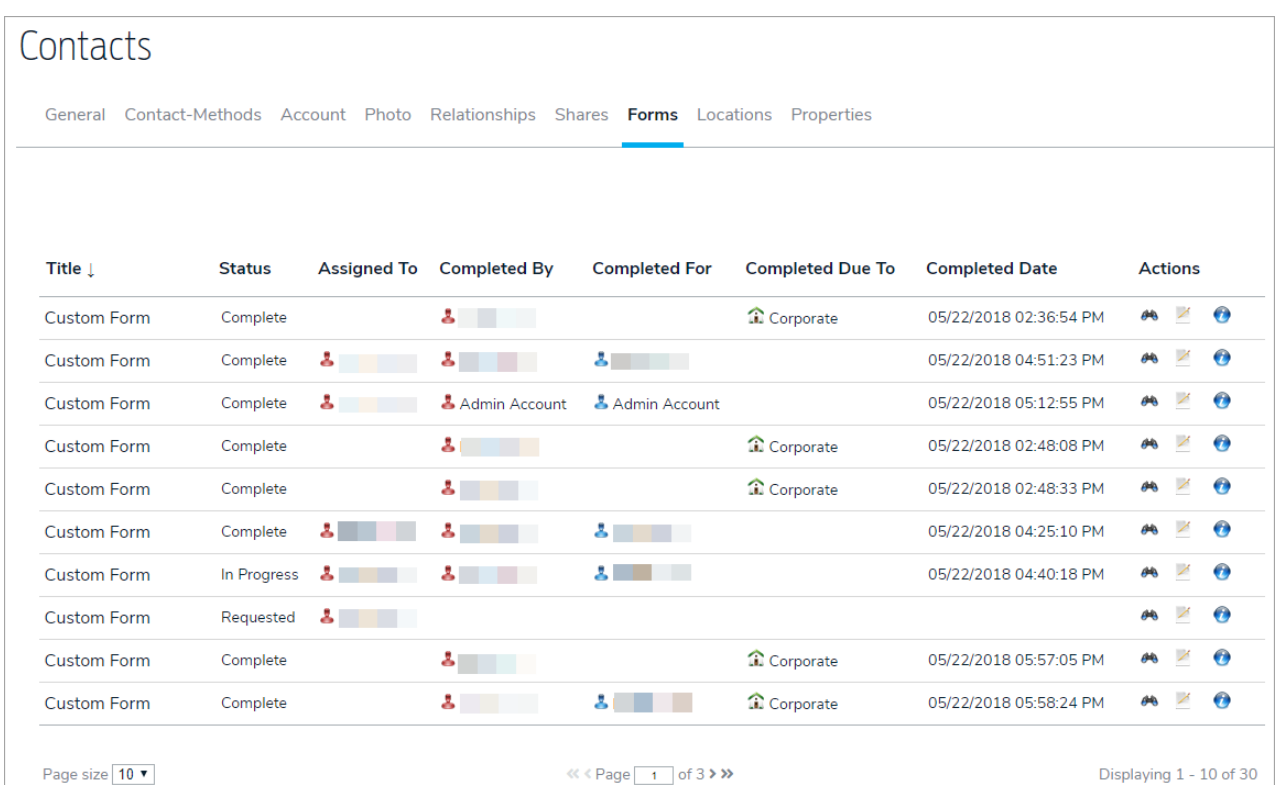